# **Erlkönig - neue Episode anlegen**

Handelt es sich um einen Patient oder eine Patientin, die regelmäßig in der eigenen Praxis behandelt wird, muss eine Episode für den eigenen Patient (0101 Ambulante Behandlung) angelegt werden. Alle notwendigen Angaben sind in dem Schritt "Eigener Patient" zusammengefasst.

### Eigener Patient (0101 ambulante Behandlung)

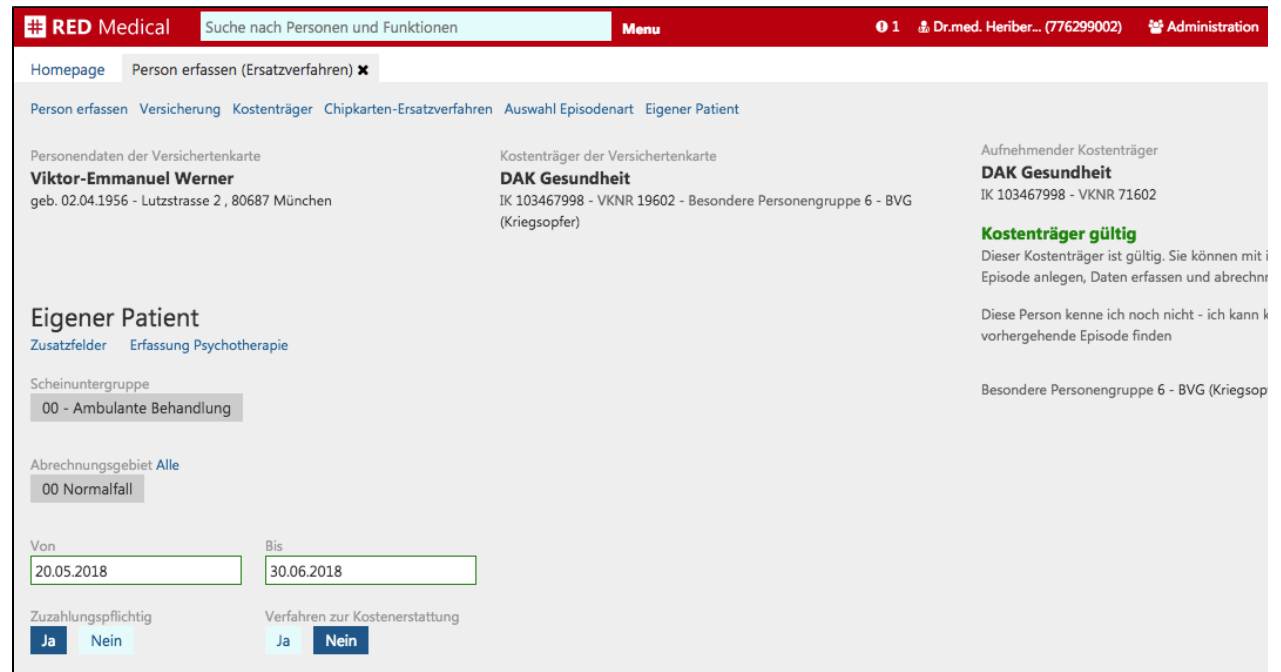

**Scheinuntergruppe** - sie dient u.a. zur Steuerung des Praxisbudgets. Gibt es für die ausgewählte Scheinart nur eine mögliche Scheinuntergruppe, so wird diese grau unterlegt angezeigt. Sie können hier keinen alternativen Wert auswählen.

**Abrechnungsgebiet -** mit dieser Auswahl geben Sie an, zu welchem Abrechnungsgebiet eine erbrachte Leistung eines Arztes gehört. Die Eingruppierung hat Auswirkungen auf die Abrechnung. Jede KV legt fest, welche Leistung zu welchem Abrechnungsgebiet gehört. RED zeigt Ihnen die jeweils zulässigen Abrechnungsgebiete an. Das Abrechnungsgebiet hängt von der gewählten Scheinuntergruppe ab.

Gibt es für die Auswahl des Abrechnungsgebietes nur eine Möglichkeit, wird dieses vorbelegt und grau unterlegt angezeigt. Sie können über den Link "Alle" aber immer auch ein Abrechnungsgebiet auswählen, welches in Ihrer KV nicht zulässig ist. RED wird Ihnen zwar eine Warnmeldung zeigen, Ihre Auswahl aber respektieren. Haben Sie ein unzulässiges Abrechnungsgebiet ausgewählt, kann es allerdings Probleme in der KV-Abrechnung geben.

**Episode von-bis** - diese Datumsangabe gibt die Gültigkeit des Behandlungsscheins an. In der Regel gilt ein Schein vom Datum des Einlesens bis zum Ende des Quartals, und dementsprechend wird RED diese Auswahlfelder vorbelegen. In einigen Fällen gibt es jedoch abweichende Gültigkeiten, die hier erfasst werden können.

**Zuzahlungspflichtig -** Trotz Wegfall der Praxisgebühr gelten für einige Leistungen des Gesundheitswesens weiterhin Zuzahlungen (z.B. für Rezepte). Legt die Patientin bzw. der Patient beim Einlesen der Versichertenkarte einen Befreiungsausweis vor, können Sie dies hier im System direkt vermerken. Diese Angabe wird dann beispielsweise beim Erstellen eines Rezeptes berücksichtigt. Die Zuzahlungsbefreiung endet spätestens mit dem Ende des Kalenderjahrs, so dass im abgelaufenen Jahr vermerkte Befreiungen vom System zum Jahreswechsel automatisch gelöscht werden.

**Zusatzfelder -** in einigen wenigen Fällen sind bei der Erfassung eines Behandlungsscheins weitere Angaben erforderlich. Die entsprechenden Felder stehen daher erst nach Klick auf den Link "Zusatzfelder" zur Verfügung.

- Unfall/Unfallfolgen: Der uberweisende Vertragsarzt teilt dem auf Uberweisung tatig werdenden Arzt durch Ankreuzen des Unfallfeldes mit, wenn die Behandlung aufgrund oder als Folge eines Unfalles erforderlich wird, damit die Krankenkassen ggf. Kosten gegenuber Dritten geltend machen konnen.
- Befreiung nach § 16 SGB V: Ein eingeschränkter Leistungsanspruch gemäß § 16 Abs. 3a SGB V besteht bei Versicherten, die mit der Zahlung der von Ihnen selbst zu tragenden Krankenversicherungsbeiträge im Rückstand sind. Selbstzahler können beispielsweise freiwillige Mitglieder, Studenten, Rentenantragsteller sowie die neue Gruppe der bislang Nichtversicherten sein.

Bei weiblichen Patientinnen voraussichtliches Datum der Entbindung: Bei der Abrechnung von Leistungen nach den Richtlinien der Mutterschaftsvorsorge muss der mutmaßliche Tag der Entbindung angegeben werden. Eine fehlende Angabe kann zur Aberkennung von Leistungen der Mutterschaftsvorsorge führen.

## Überweisung (0102 Überweisung)

Handelt es sich bei der neuen Episode um eine Überweisung, sind zusätzliche Informationen zu erfassen, um beispielsweise zu dokumentieren, wer die Überweisung ausgestellt hat.

#### [blocked URL](https://lh5.googleusercontent.com/Ad2Ea4lRUUemcJ-vZkwUT4nvf1_mKQFTPwOUWmUsoV18npJ6vEXs2c75YE8wuRa_H8OEaXB0aCSG4eWkbxcPWo4X-9sdKzlucsc7HYRnjLUxZ5737-_Z1OY9V9j_VGo3vkKId6Po)

**Abrechnungsgebiet -** mit dieser Auswahl geben Sie an, zu welchem Abrechnungsgebiet eine erbrachte Leistung eines Arztes gehört. Die Eingruppierung hat Auswirkungen auf die Abrechnung. Jede KV legt fest, welche Leistung zu welchem Abrechnungsgebiet gehört. RED zeigt Ihnen die jeweils zulässigen Abrechnungsgebiete an. Das Abrechnungsgebiet hängt von der gewählten Scheinuntergruppe ab.

Gibt es für die Auswahl des Abrechnungsgebietes nur eine Möglichkeit, wird dieses vorbelegt und grau unterlegt angezeigt. Sie können über den Link "Alle" aber immer auch ein Abrechnungsgebiet auswählen, welches in Ihrer KV nicht zulässig ist. RED wird Ihnen zwar eine Warnmeldung zeigen, Ihre Auswahl aber respektieren. Haben Sie ein unzulässiges Abrechnungsgebiet ausgewählt, kann es allerdings Probleme in der KV-Abrechnung geben.

**Auftrag, Diagnosen, Medikation - i**n diese Felder müssen die Daten des Überweisungsscheins übernommen werden. Die Felder für Diagnosen und Befunde werden zunächst ausgeblendet und über den Link neben der Feldüberschrift aktiviert. Bei einigen Scheinuntergruppen muss hier eine Eingabe erfolgen.

**LANR und BSNR** - erhalten Sie eine Überweisung, so müssen Sie angeben, welche Ärztin bzw. welcher Arzt die Überweisung ausgestellt hat. Die ausstellende Ärztin bzw. der ausstellende Arzt wird über ihre bzw. seine lebenslange Arztnummer (LANR) und seine bzw. ihre Betriebsstättennummer (BS NR) identifiziert, die Sie auf dem Überweisungsformular finden. Nachdem Sie eine LANR oder BSNR eingegeben haben, prüft RED deren Gültigkeit. Kann RED die eingegebene LANR bzw. BSNR in der Stammdatei der KBV finden, wird dies durch eine grüne Feldumrandung angezeigt. Zugleich bietet RED eine Auswahlliste der zugehörigen Nummern an - wurde eine LANR eingegeben, bietet RED die BSNR der Praxis als Auswahllink an, wurde eine BSNR eingegeben, zeigt RED eine Liste aller Ärzte der Praxis zur Auswahl der richtigen LANR.

**LANR und BSNR des Erstveranlasser** - haben Sie als Scheinuntergruppe "27 Auftrag Labor (10)" angegeben, und wurde die Patientin bzw. der Patient dem Aussteller der vorliegenden Überweisung bereits überwiesen, können Sie die Arztnummer und die Betriebsstätte des Arztes bzw. der Ärztin angeben, der die ursprüngliche Überweisung ausgestellt hat. Beispiel: Hausarzt Dr. med. Hermann Schmidt überweist eine Patientin an Fachärztin Dr. med. Silvia Wehnersbach. Dr. med. Schmidt ist dann der Erstveranlasser, Dr. med Wehnersbach die Ausstellerin.

**Überweisung von anderen Ärzten** - hat die überweisende Ärztin oder Arzt keine BSNR oder LANR, kann die Angabe auch über eine freitextliche Bezeichnung erfolgen. Dies ist beispielsweise der Fall, wenn die Überweisung von einem Zahnarzt oder vom Sanitätsdienst der Bundeswehr ausgestellt wurde.

**Überweisung an Fachrichtung** - die überweisende Ärztin bzw. der überweisende Arzt hat auf dem Überweisungsschein die Fachrichtung angegeben, an die die Überweisung erfolgen soll. Diese muss in RED erfasst werden. RED zeigt Ihnen dazu eine Auswahlliste der Fachrichtungen an. Das Eingabefeld funktioniert dabei im "Type-ahead"-Modus; wenn Sie die Anfangsbuchstaben der Fachrichtungsbezeichnung in das Eingabefeld eingeben, wird das System die Auswahlliste entsprechend aktualisieren. Ist die gewünschte Fachrichtung nicht in der Auswahlliste enthalten, können Sie diese auch als Text in das Feld eingeben.

**Episode von-bis** - diese Datumsangabe gibt die Gültigkeit des Behandlungsscheins an. In der Regel gilt ein Schein vom Datum des Einlesens bis zum Ende des Quartals, und dementsprechend wird RED diese Auswahlfelder vorbelegen. In einigen Fällen gibt es jedoch abweichende Gültigkeiten, die hier erfasst werden können.

**Ausnahmeindikation** - wenn bei einer Laborüberweisung die Voraussetzungen fur eine Ausnahmeindikation vorliegen, gibt der uberweisende Vertragsarzt die zutreffende Kennziffer (Nrn. 32005 – 32023) im entsprechenden Feld an.

**Kurativ/Präventiv/ESS/belegärztliche Behandlung** - der uberweisende Vertragsarzt hat auf der Überweisung zu kennzeichnen, ob diese zur kurativen Versorgung, zur Pravention, zur Behandlung gemaß § 116b SGB V (soweit bekannt) oder zur Hinzuziehung eines Arztes bei belegarztlicher Behandlung erfolgt.

**Zusatzfelder -** in einigen wenigen Fällen sind bei der Erfassung eines Behandlungsscheins weitere Angaben erforderlich. Die entsprechenden Felder stehen daher erst nach Klick auf den Link "Zusatzfelder" zur Verfügung.

- Unfall/Unfallfolgen: Der uberweisende Vertragsarzt teilt dem auf Uberweisung tatig werdenden Arzt durch Ankreuzen des Unfallfeldes mit, wenn die Behandlung aufgrund oder als Folge eines Unfalles erforderlich wird, damit die Krankenkassen ggf. Kosten gegenuber Dritten geltend machen konnen.
- Befreiung nach § 16 SGB V: Ein eingeschränkter Leistungsanspruch gemäß § 16 Abs. 3a SGB V besteht bei Versicherten, die mit der Zahlung der von Ihnen selbst zu tragenden Krankenversicherungsbeiträge im Rückstand sind. Selbstzahler können beispielsweise freiwillige Mitglieder, Studenten, Rentenantragsteller sowie die neue Gruppe der bislang Nichtversicherten sein.
- Bei weiblichen Patientinnen voraussichtliches Datum der Entbindung: Bei der Abrechnung von Leistungen nach den Richtlinien der Mutterschaftsvorsorge muss der mutmaßliche Tag der Entbindung angegeben werden. Eine fehlende Angabe kann zur Aberkennung von Leistungen der Mutterschaftsvorsorge führen.

### Belegärztliche Behandlung (0103)

Handelt es sich bei der neuen Episode um eine Behandlung durch einen Belegarzt, sind zusätzliche Informationen zu erfassen. Viele der notwendigen Eingaben gleichen denen bei einer Überweisung.

#### [blocked URL](https://lh6.googleusercontent.com/87vqZGFH3UNi8tX08CSODPFvoQ23A1-YzsjGwdpTcJ5ZXiZEHdqQUgp175wZK8TZDi60aSRIoh8xruGj0BoVdnpluzBoNCNoauTS7SICAwescnbS7Ml3rj7F0U25lO_x8TCW-TWl)

**Scheinuntergruppen** - dienen u.a. zur Steuerung des Praxisbudgets und legen fest, welche Leistungen der die Überweisung empfangende Arzt erbringen darf. RED zeigt Ihnen die zulässigen Scheinuntergruppen an.

- Belegärztliche Behandlung
- Belegärztliche Mitbehandlung
- Urlaubs- und Krankheitsvertretung

**Stationäre Behandlung von-bis** - da der Belegarzt sein Honorar über die Kassenärztliche Vereinigung erhält, die Unterkunft, Pflege und Verpflegung des Patienten aber vom Krankenhaus mit den Kostenträgern als belegärztliche DRGs abgerechnet wird, ist es wichtig, anzugeben, in welchem Zeitraum die stationäre Behandlung stattgefunden hat. Leistungen, die der Belegarzt am Tage der stationären Aufnahme des Patienten erbringt, gehören zur stationären Behandlung, auch wenn die Leistungen in der Praxis (Sprechstunde des Belegarztes) erbracht werden.

### Notfall/Vertretung (0104)

Handelt es sich bei der neuen Episode um einen Notfallschein, sind neben der Scheinuntergruppe und dem Abrechnungsgebiet nur noch der weiterbehandelnde Arzt und der Gültigkeitszeitraum zu erfassen.

#### [blocked URL](https://lh3.googleusercontent.com/P_hOXA9SPoe91-sIcNttJrnUotozV2doh1B4JIkhoNTILO4DnE79qXcmnJZP_2ROSW4t62K-OjAEg_anslVjAZZttk1DYMMS7sWC-rwXDjP1J63tyEVBdQF5WWmClxlAHlJxLC1P)

**Scheinuntergruppen** - dienen u.a. zur Steuerung des Praxisbudgets und legen fest, welche Leistungen der die Überweisung empfangende Arzt erbringen darf. RED zeigt Ihnen die zulässigen Scheinuntergruppen an.

- Arztlicher Notfalldienst wenn ein Patient im organisierten Notfalldienst am Wochenende oder Feiertag behandelt wird
- Urlaubs-/bzw. Krankheitsvertretung wenn im Rahmen der kollegialen Vertretung ein Patient behandelt wird, der normalerweise bei einem anderen Arzt oder einer anderen Ärztin in Behandlung ist
- Notfall wenn ein Patient notfallmäßig behandelt wird, der normalerweise bei einem anderen Arzt oder einer anderen Ärztin in Behandlung ist
- Notfalldienst mit Taxi
- Notarzt-/Rettungswagen (Rettungsdienst)
- Zentraler Notfalldienst

**Weiterbehandelnder Arzt** - in diesem Feld wird der Name des weiterbehandelnden Arztes eingegeben. Es findet keine Prüfung der Eingabe statt. Ist der weiterbehandelnde Arzt nicht bekannt, kann das Feld durch Klick auf den Link "unbekannt" automatisch befüllt werden.